# Dell Precision Mobile Workstation

Hurtig startguide **Hurtigstart** 

7000 Series

# Quick Start Guide

# 1 Connect the power adapter and press the power button

Tilslut strømadapteren og tryk på tænd/sluk-knappen Kytke verkkolaite ja paina virtapainiketta Slik kobler du til strømadapteren og trykker på strømknappen Anslut strömadaptern och tryck på strömbrytaren

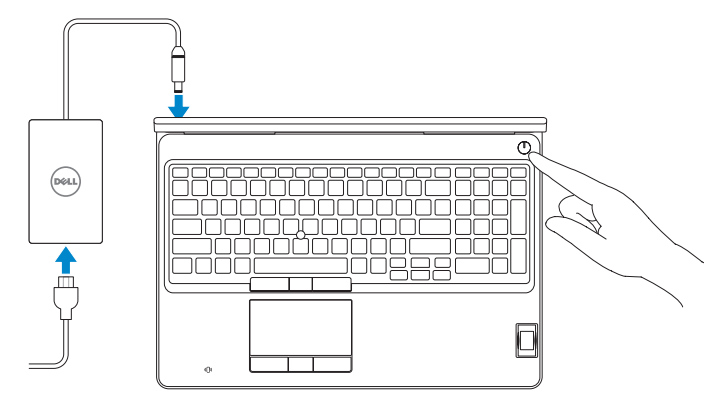

# 2 Finish operating system setup

Afslut konfiguration af operativsystem Suorita käyttöjärjestelmän asennus loppuun Fullfør oppsett av operativsystemet Slutför inställningen av operativsystemet

#### Enable security and updates

Aktivér sikkerhed og opdateringer Ota suojaus ja päivitykset käyttöön Aktiver sikkerhet og oppdateringer Aktivera säkerhet och uppdateringar

#### Connect to your network

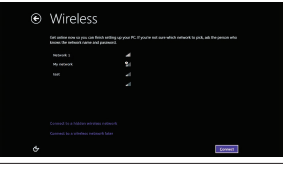

- $\mathscr{U}$  BEMÆRK: Hvis du opretter forbindelse til et sikret trådløst netværk, indtast adgangskoden til det trådløse netværk når du bliver bedt om det.
- $\mathbb Z$ HUOMAUTUS: Jos muodostat yhteyttä suojattuun langattomaan verkkoon, anna langattoman verkon salasana kun sitä pyydetään.
- MERK: Hvis du kobler deg til en sikkert trådløst nettverk, skal du angi passordet til det trådløse nettverket når du blir bedt om.
- $\mathscr U$ ANMÄRKNING: Om du ansluter till ett säkert trådlöst nätverk, ange lösenordet för trådlös nätverksåtkomst när du ombeds göra det.

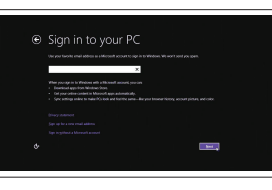

Opret forbindelse til netværket Muodosta verkkoyhteys Koble deg til nettverket ditt Anslut till ditt nätverk

#### $\mathbb Z$  NOTE: If you are connecting to a secured wireless network, enter the password for the wireless network access when prompted.

© 2015 Dell Inc. © 2015 Microsoft Corporation. © 2015 Canonical Ltd.

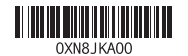

#### Sign in to your Microsoft account or create a local account

Log på din Microsoft-konto eller opret en lokal konto Kirjaudu Microsoft-tilillesi tai luo paikallinen tili

Logg inn på Microsoft-kontoen din eller opprett en lokal konto

Logga in till ditt Microsoft-konto eller skapa ett lokalt konto

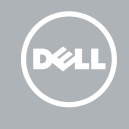

#### Windows 8.1

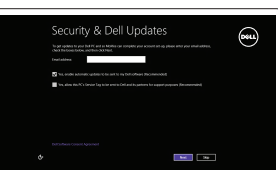

# Locate your Dell apps in Windows 8.1

- $\mathscr{O}$ BEMÆRK: Hvis du opretter forbindelse til et sikret trådløst netværk, indtast adgangskoden til det trådløse netværk når du bliver bedt om det.
- HUOMAUTUS: Jos muodostat yhteyttä suojattuun langattomaan verkkoon, anna langattoman verkon salasana kun sitä pyydetään.
- $\mathbb Z$  MERK: Hvis du kobler deg til en sikkert trådløst nettverk, skal du angi passordet til det trådløse nettverket når du blir bedt om.
- ANMÄRKNING: Om du ansluter till ett säkert trådlöst nätverk, ange lösenordet för trådlös nätverksåtkomst när du ombeds göra det.

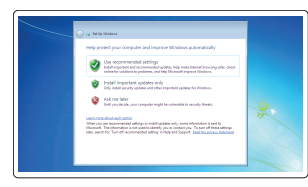

Find dine Dell-apps i Windows 8.1 | Paikanna Dell-sovellukset Windows 8.1:stä Finn Dell-appene i Windows 8.1 | Hitta dina Dell-appar i Windows 8.1

#### Product support and manuals

Produktsupport og manualer Tuotetuki ja käyttöoppaat Produktstøtte og håndbøker Produktsupport och handböcker dell.com/support dell.com/support/manuals dell.com/support/linux

Contact Dell Kontakt Dell | Dellin yhteystiedot Kontakt Dell | Kontakta Dell

dell.com/contactdell

Regulatory and safety Lovgivningsmæssigt og sikkerhed Säädöstenmukaisuus ja turvallisuus Lovpålagte forhold og sikkerhet Reglering och säkerhet

dell.com/regulatory\_compliance

#### Regulatory model

Regulatorisk model | Säädösten mukainen malli Regulerende modell | Regleringsmodell

P53F

#### Regulatory type

Regulatorisk type | Säädösten mukainen tyyppi Regulerende type | Regleringstyp

P53F001

#### Computer model

Computermodel | Tietokoneen malli Datamaskinmodell | Datormodell

Dell Precision -7510

Printed in China. 2015-07

#### Set up password for Windows Opret adgangskode til Windows Määritä Windowsin salasana

Sett opp passord for Windows Ställ in lösenord för Windows

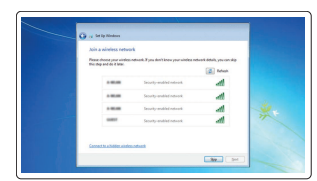

#### Connect to your network Opret forbindelse til netværket Muodosta verkkoyhteys Koble deg til nettverket ditt Anslut till ditt nätverk

#### NOTE: If you are connecting to a secured wireless network, enter the password for the wireless network access when prompted.

#### Protect your computer

Beskyt din computer Suojaa tietokoneesi Beskytt datamaskinen Skydda din dator

#### Windows 7

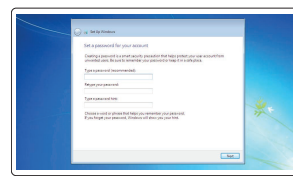

#### Ubuntu

#### Follow the instructions on the screen to finish setup.

Følg instruktionerne på skærmen for at afslutte opsætning. Suorita asennus loppuun noudattamalla näytön ohjeita. Følg instruksene i skjermen for å gjøre ferdig oppsettet. Slutför inställningen genom att följa anvisningarna på skärmen.

#### Register your computer ▐₹ Registrer computeren | Rekisteröi tietokone

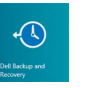

Registrer datamaskinen din | Registrera din dator

and Recovery

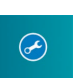

Dell Backup Backup, recover, repair, or restore your computer

Sikkerhedskopier, genopret, reparer eller gendan

din computer

Varmuuskopioi, palauta tai korjaa tietokoneesi Sikkerhetskopier, gjenopprett eller reparer datamaskinen

### Säkerhetskopiera, återhämta, reparera eller återställ din dator

#### SupportAssist Check and update your computer

Tjek og opdater din computer Tarkista ja päivitä tietokoneesi Kontroller og oppdater datamaskinen Kontrollera och uppdatera din dator

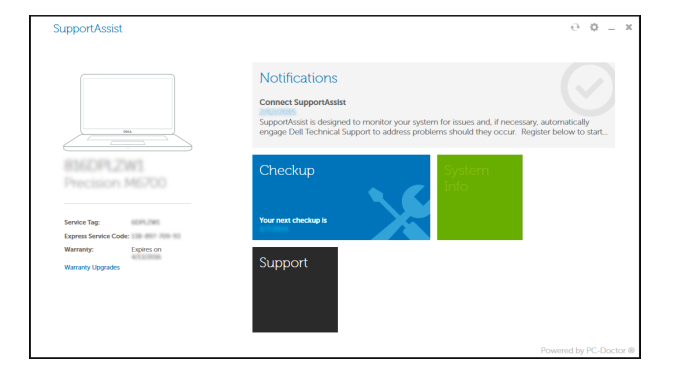

## Features

Funktioner | Ominaisuudet | Funksjoner | Funktioner 1. Network connector

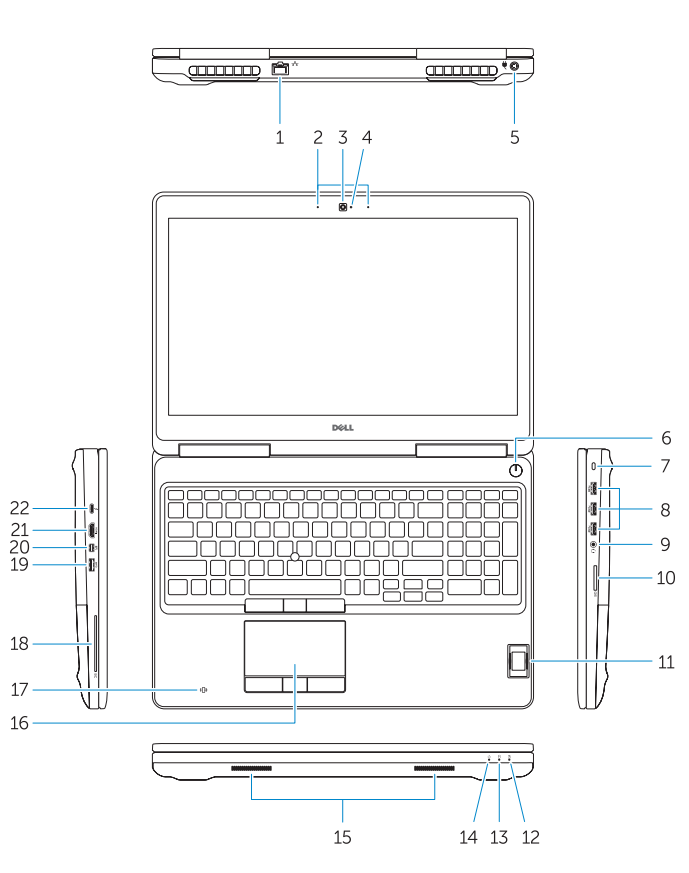

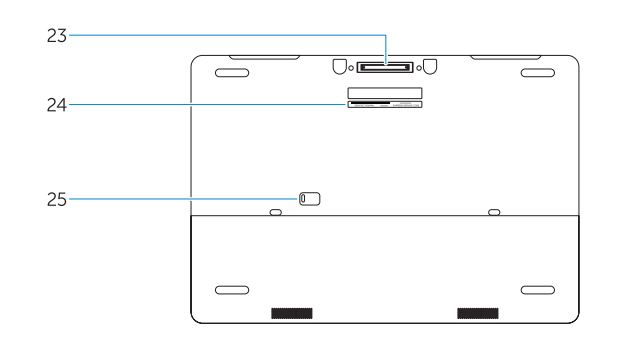

- 15. Speakers 16. Touchpad 17. Contactless smartcard reader (optional) 18. Smartcard reader (optional) 19. USB 3.0 connector 20. Mini DisplayPort connector 21. HDMI connector 22. USB-C connector (optional) 23. Docking connector 24. Service-tag label
- 25. Door and battery release latch
- 
- 2. Microphone
- 3. Camera (optional)
- 4. Camera-status light (optional)
- 5. Power connector
- 6. Power button
- 7. Security-cable slot
- 8. USB 3.0 connector
- 9. Headset connector
- 10. Memory card reader
- 11. Fingerprint reader (optional)
- 12. Battery-status light
- 13. Hard-drive activity light
- 14. Power-status light
- 1. Netværksstik 2. Mikrofon 3. Kamera (valgfrit tilbehør) 4. Kamerastatusindikator
- (valgfrit tilbehør) 5. Strømstik
- 6. Tænd/sluk-knap
- 7. Sikkerhedskabelslot
- 8. USB 3.0-stik
- 9. Headset-stik
- 10. Hukommelseskortlæser
- 11. Fingeraftrykslæser (valgfrit tilbehør) 25. Dør- og batteriudløserlås
- 12. Batteristatusindikator
- 13. Indikator for harddiskaktivitet
- 14. Indikator for strømstatus

15. Høittalere 16. Berøringsplade 17. Kontaktfri chipkort-læser (valgfrit tilbehør) 18. Chipkortlæser (valgfrit tilbehør)

- 15. Högtalare
- 16. Pekskiva
- 17. Kontaktlös smartkortläsare (tillval)
- 18. Smartkortläsare (tillval)
- 19. USB 3.0-kontakt
- 20. Mini-DisplayPort-kontakt
- 21. HDMI-kontakt
- 22. USB-C-kontakt (tillval)
- 23. Dockningsanslutning
- 24. Etikett med servicenummer
- 25. Frigöringshake för lucka och batteri

19. USB 3.0-stik 20. Mini-DisplayPort-stik

21. HDMI-stik

22. USB-C-stik (valgfrit tilbehør)

23. Docking-stik 24. Servicemærke

- 14. Virran merkkivalo
- 1. Nettverkskontakt
- 2. Mikrofon
- 3. Kamera (tilleggsutstyr)
- 1. Nätverksanslutning
- 2. Mikrofon
- 3. Kamera (tillval)
- 4. Kamerastatuslampa (tillval)
- 5. Nätkontakt
- 6. Strömbrytare
- 7. Plats för kabellås
- 8. USB 3.0-kontakt
- 9. Headsetkontakt
- 10. Minneskortläsare
- 11. Fingeravtrycksläsare (tillval)
- 12. Batteristatuslampa
- 13. Lampa för hårddiskaktivitet
- 14. Strömstatuslampa

15. Høyttalere 16. Styreplate

#### NOTE: For more information, see *Owner's Manual* at dell.com/support/manuals .

BEMÆRK : Du kan finde flere oplysninger i *Brugerhåndbogen* på dell.com/support/manuals .

HUOMAUTUS: Lisätietoja on Käyttöoppaassa sivulla dell.com/support/manuals.

MERK: Se *brukerhåndboken* på dell.com/support/manuals for mer informasjon.

ANMÄRKNING: Mer information finns i *bruksanvisningen* på dell.com/support/manuals .

### Learn how to use Windows 8.1

Lær hvordan du bruger Windows 8.1 | Opi käyttämään Windows 8.1:aa Lær hvordan Windows 8.1 brukes | Läs mer om användning av Windows 8.1

#### Help and Tips

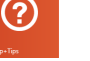

Hjælp og tips | Ohje ja vinkkejä Hjelp og støtte | Hjälp och tips

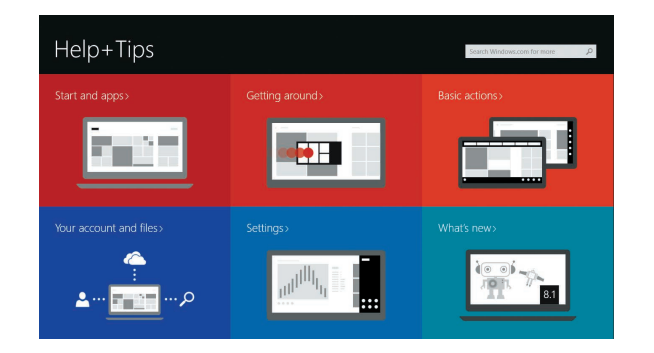

1. Verkkoliitin 2. Mikrofoni

3. Kamera (valinnainen) 4. Kameran tilavalo (valinnainen)

5. Virtaliitäntä 6. Virtapainike 7. Suojakaapelin paikka 8. USB 3.0 -liitäntä 9. Kuulokeliitäntä 10. Muistikortinlukija

11. Sormenjälkilukija (valinnainen)

- 4. Kamerastatuslys (tilleggsutstyr)
- 5. Strømkontakt
- 6. Strømknapp
- 7. Spor for sikkerhetskabel
- 8. USB 3.0-kontakt
- 9. Kontakt for hodetelefon
- 10. Minnekortleser
- 11. Fingeravtrykkleser (tilleggsutstyr)
- 12. Statuslampe for batteri
- 13. Aktivitetslampe for harddisk
- 14. Statuslampe for strøm
- 
- 12. Akun tilavalo 13. Kiintolevyn toimintavalo
- 15. Kaiuttimet
- 16. Kosketuslevy
- 17. Kontaktiton muistikortinlukija (valinnainen)
- 18. Muistikortinlukija (valinnainen)
- 19. USB 3.0 -liitäntä
- 20. Mini DisplayPort -liitin 21. HDMI-liitin
- 22. USB-C-liitäntä (valinnainen)
- 23. Telakointiliitäntä
- 24. Huoltomerkkitarra

25. Luukun ja akun vapautussalpa

17. Kontaktløs smartkortleser (tilleggsutstyr)

18. Smartkortleser (tilleggsutstyr)

22. USB-C-kontakt (tilleggsutstyr)

19. USB 3.0-kontakt 20. Mini DisplayPort-kontakt

21. HDMI-kontakt

23. Forankringsport 24. Servicemerke-etikett 25. Luke og batteriutløserlås